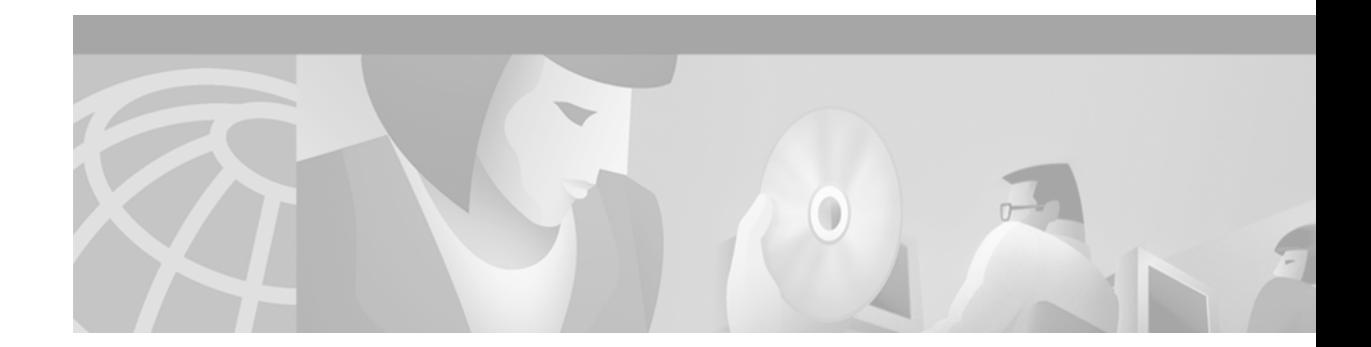

# **IP Multicast Tools Commands**

 $\overline{\phantom{a}}$ 

Use the commands in this chapter to configure and use IP multicast tools such as Multicast Routing Monitor (MRM), mrinfo, mstat, and mtrace. For configuration information and examples of IP multicast tools, refer to the "Using IP Multicast Tools" chapter of the *Cisco IOS IP Configuration Guide*.

ן

### **beacon**

To change the frequency, duration, or scope of beacon messages that the Manager sends to Test Senders and Test Receivers during a Multicast Routing Monitor (MRM) test, use the **beacon** command in MRM manager configuration mode. To restore the default settings, use the **no** form of this command.

**beacon** [**interval** *seconds*] [**holdtime** *seconds*] [**ttl** *ttl-value*]

**no beacon** [**interval** *seconds*] [**holdtime** *seconds*] [**ttl** *ttl-value*]

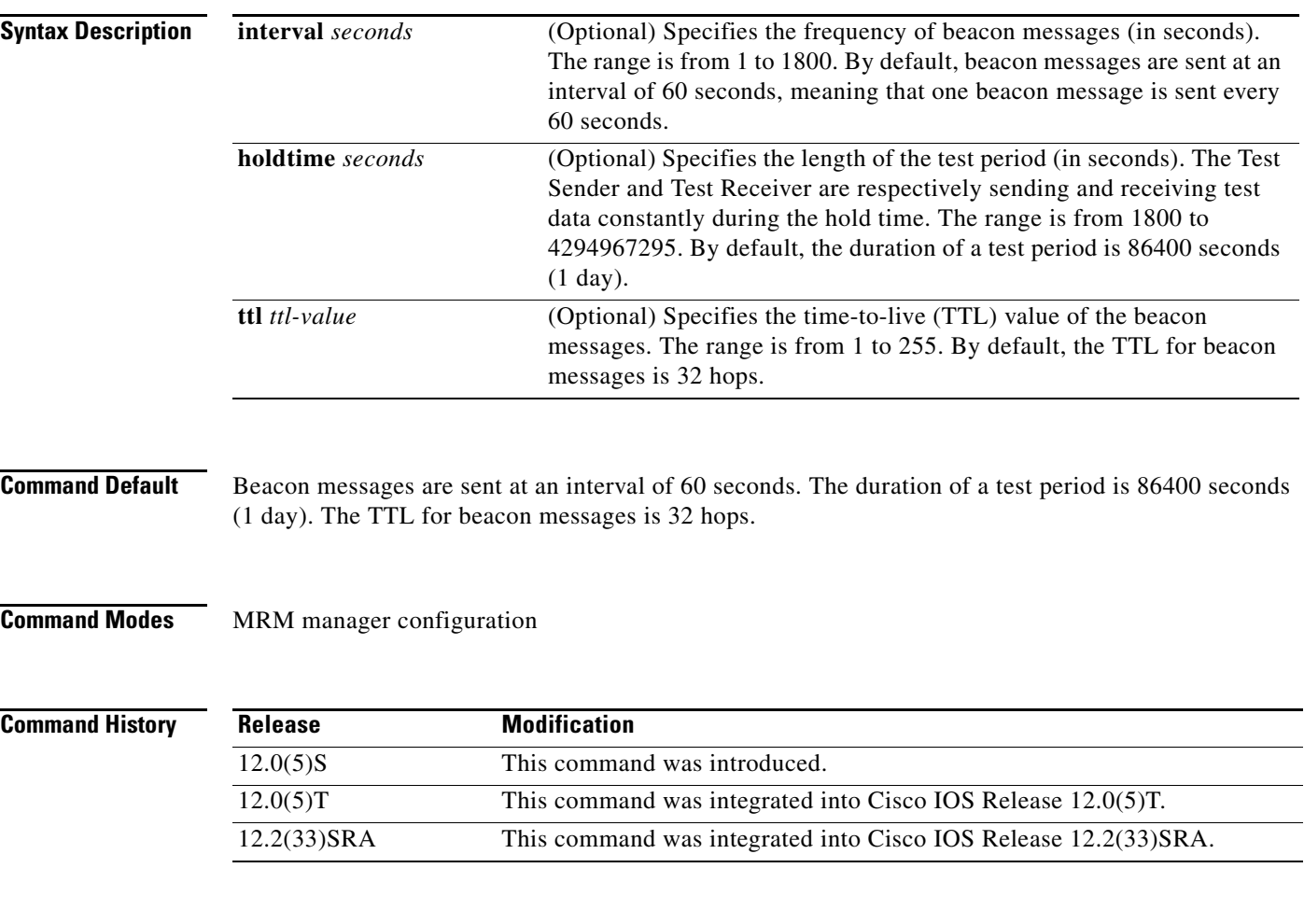

**Usage Guidelines** The beacon message functions like a keepalive message. The Manager multicasts beacon messages to the Test Sender and Test Receiver. Beacon messages include the sender requests and receiver requests to start the test, thus providing redundancy in case the Test Sender or Test Receiver goes down.

 $\overline{\phantom{a}}$ 

**Examples** The following example shows how to customize the Manager to send beacon messages every 30 minutes (1800 seconds), for a test period of 12 hours (43,200 seconds), with a TTL of 40 hops:

> ip mrm manager test beacon interval 1800 holdtime 43200 ttl 40

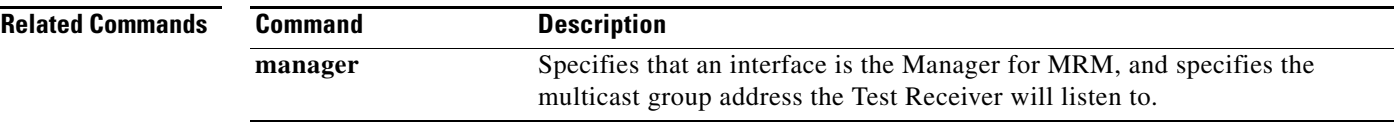

ן

# **clear ip mrm status-report**

To clear the Multicast Routing Monitor (MRM) status report cache, use the **clear ip mrm status-report**  command in privileged EXEC mode.

**clear ip mrm status-report** [*ip-address*]

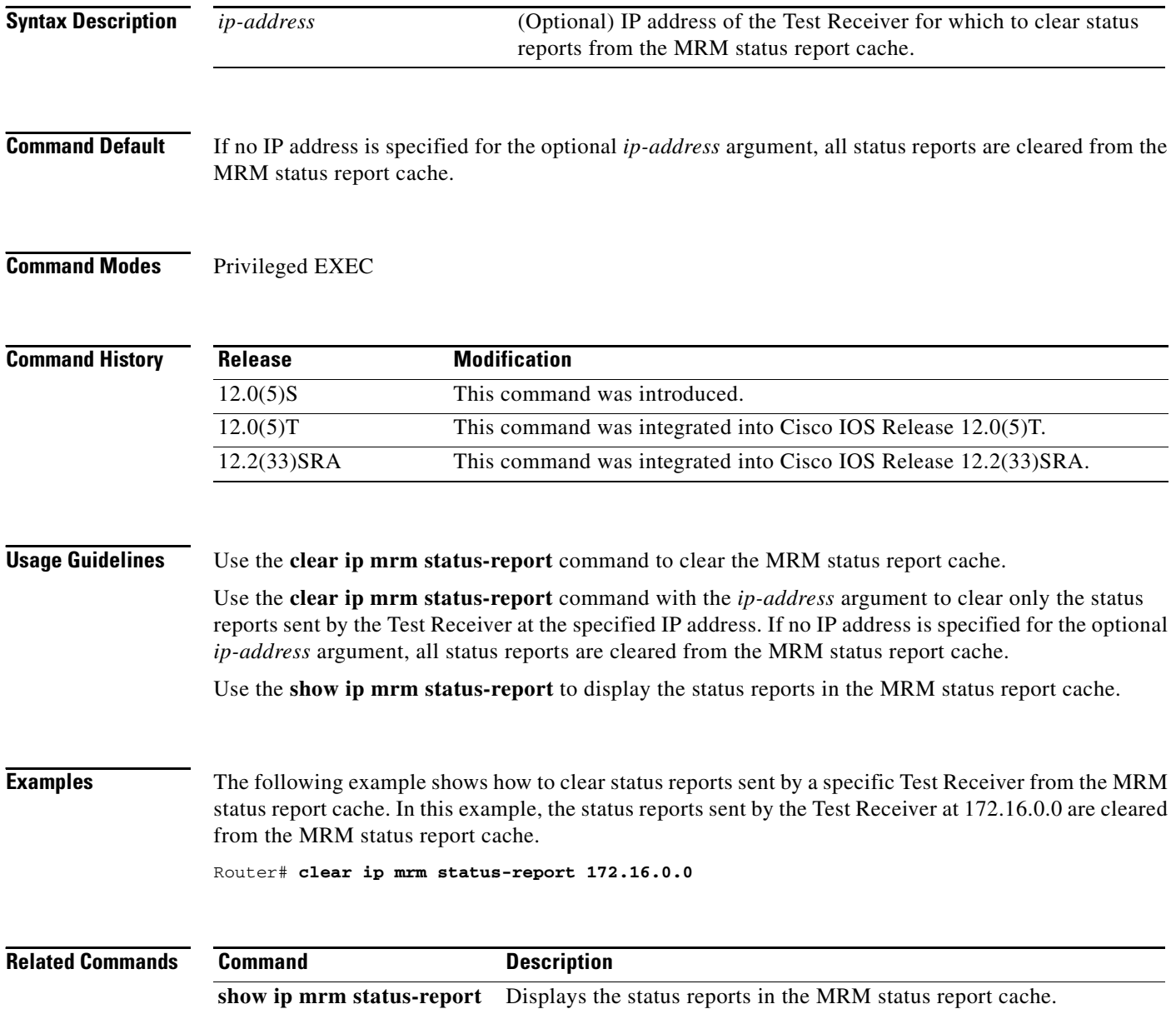

# **ip mrm**

 $\overline{\phantom{a}}$ 

To configure an interface to operate as a Test Sender or Test Receiver, or both, for Multicast Routing Monitor (MRM), use the **ip mrm** command in interface configuration mode. To remove the interface as a Test Sender or Test Receiver, use the **no** form of this command.

#### **ip mrm** {**test-sender** | **test-receiver** | **test-sender-receiver**}

**no ip mrm**

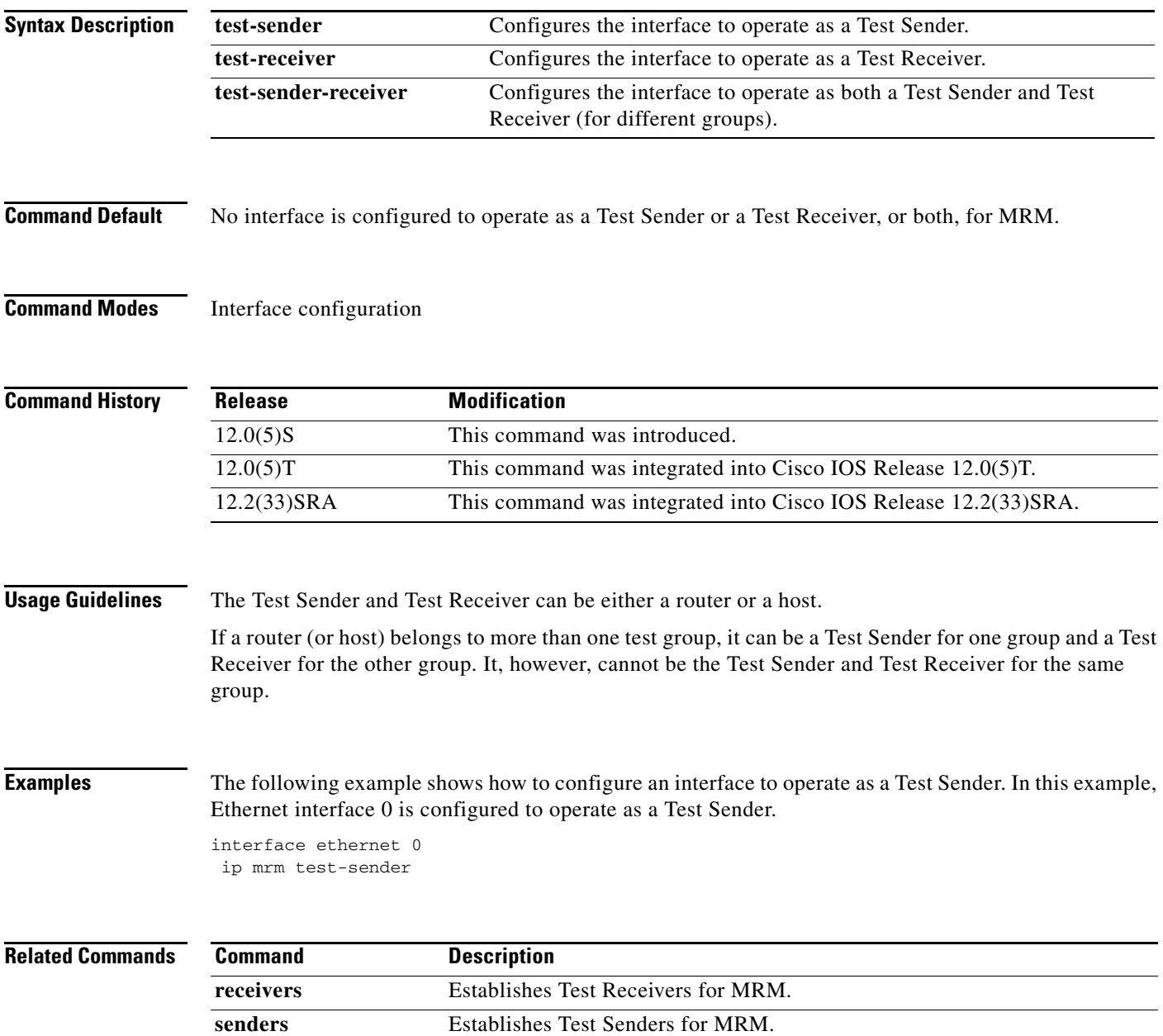

П

### **ip mrm accept-manager**

To configure a Test Sender or Test Receiver to accept requests only from Managers that pass an access list, use the **ip mrm accept-manager** command in global configuration mode. To remove the restriction, use the **no** form of this command.

**ip mrm accept-manager** *access-list* [**test-sender** | **test-receiver**]

**no ip mrm accept-manager** *access-list*

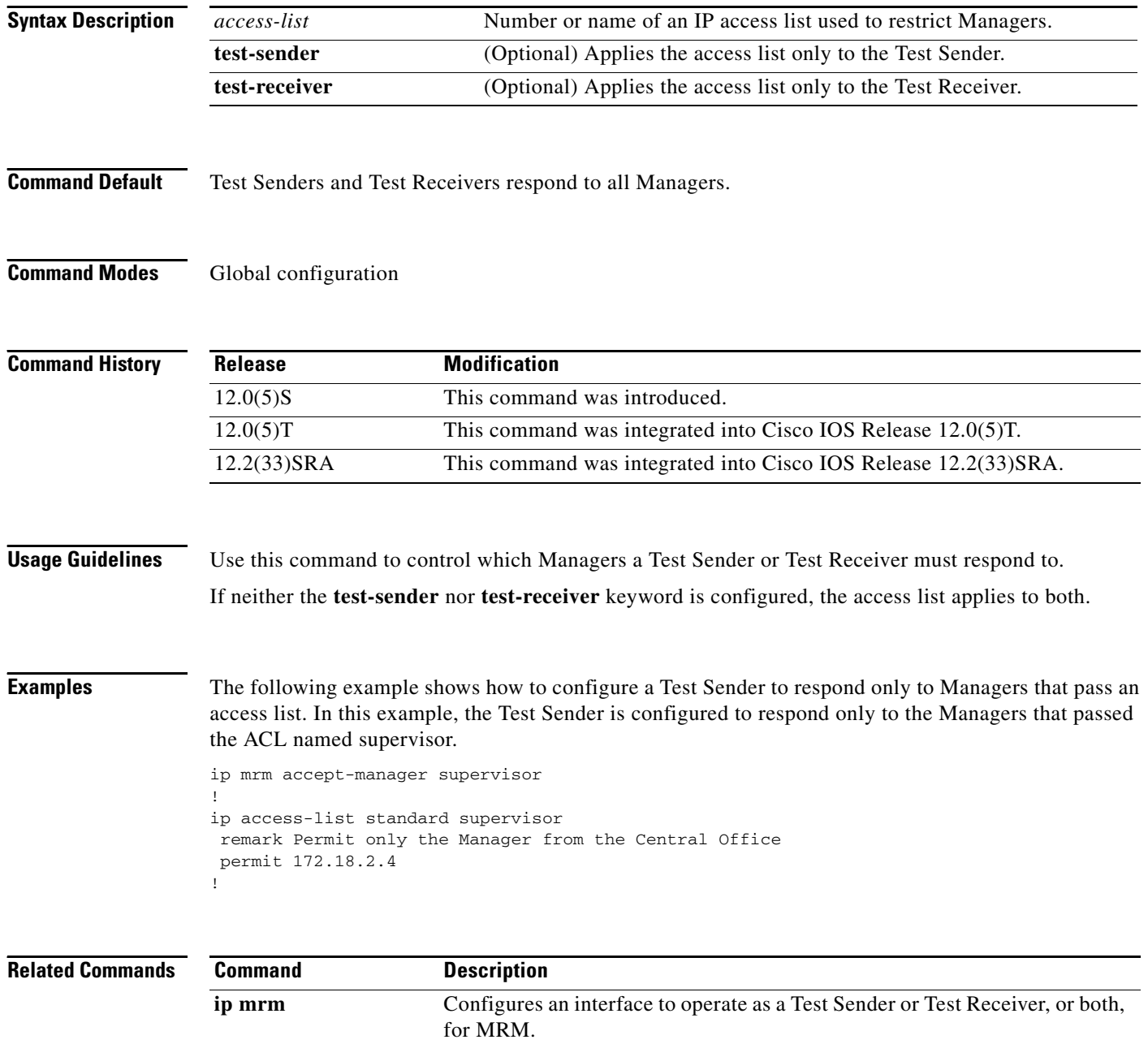

 $\overline{\phantom{a}}$ 

# **ip mrm manager**

To specify the Multicast Routing Monitor (MRM) test to be created or modified and enter MRM manager configuration mode, use the **ip mrm manager** command in global configuration mode. To remove the test, use the **no** form of this command.

**ip mrm manager** *test-name*

**no ip mrm manager** *test-name*

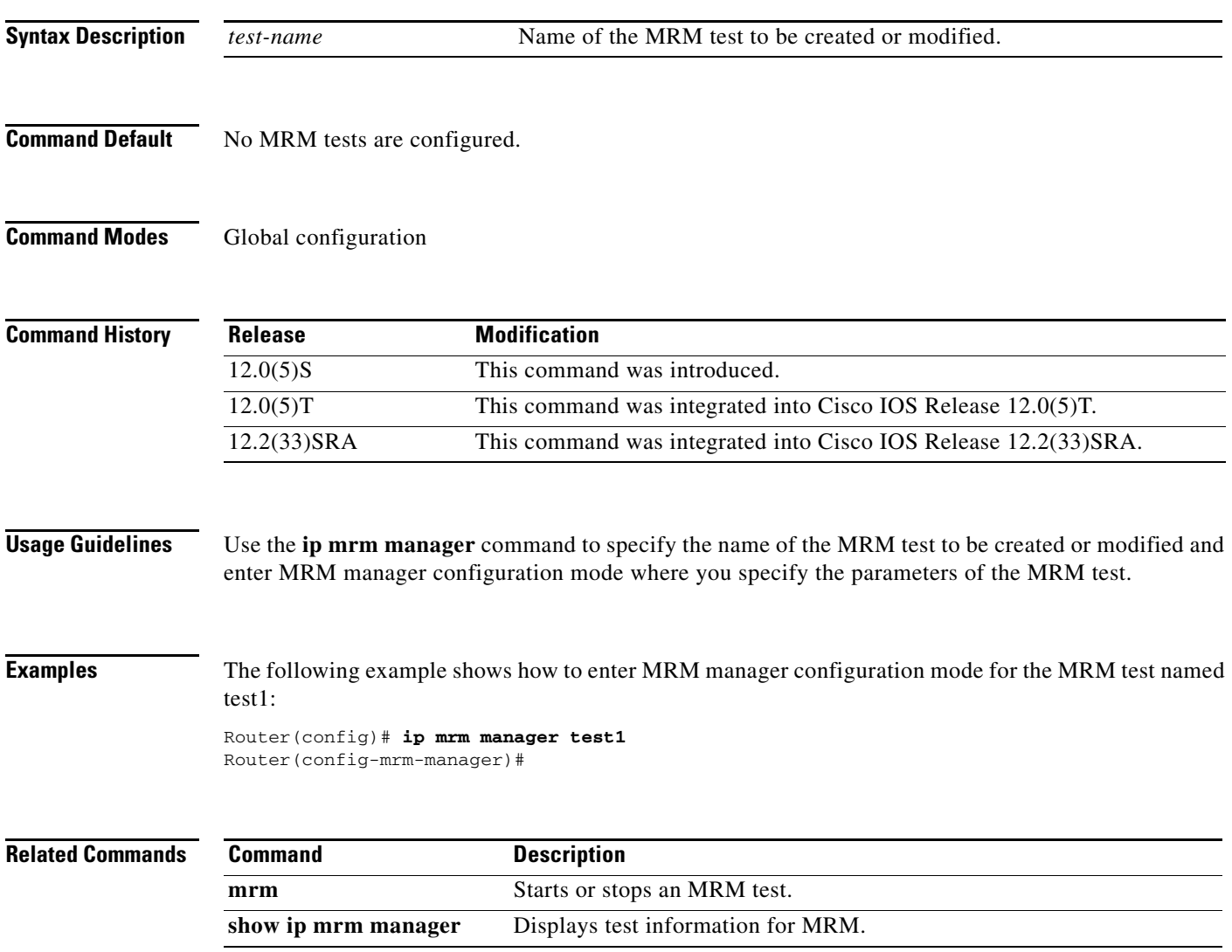

П

I

### **manager**

To specify that an interface is the Manager for Multicast Routing Monitor (MRM), and to specify the multicast group address the Test Receiver will listen to, use the **manager** command in MRM manager configuration mode. To remove the Manager or group address, use the **no** form of this command.

**manager** *interface-type interface-number* **group** *ip-address*

**no manager** *interface-type interface-number* **group** *ip-address*

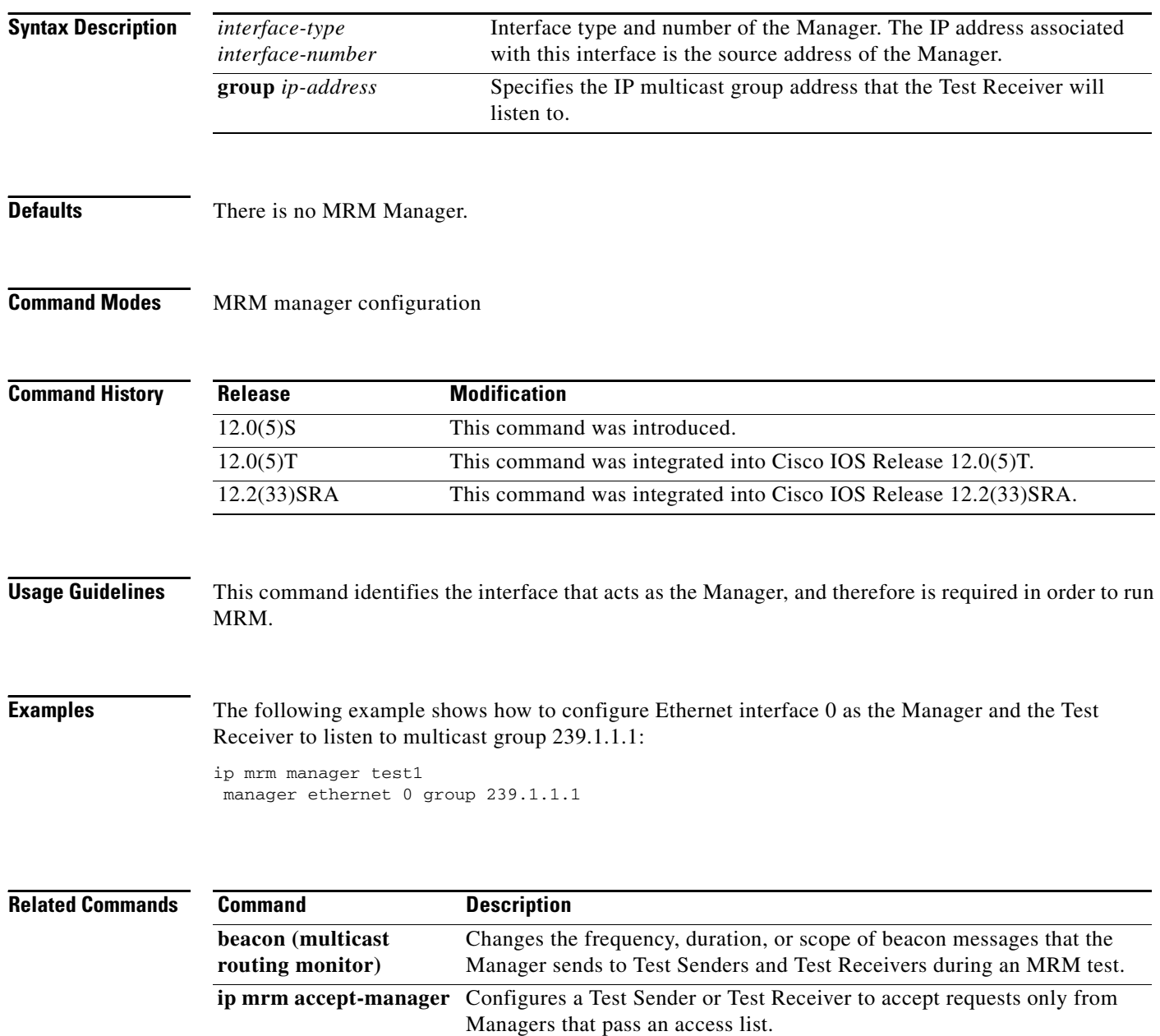

**show ip mrm manager** Displays test information for MRM.

# **mrinfo**

 $\mathbf{I}$ 

To query which neighboring multicast routers are "peering" with the local router, use the **mrinfo**  command in EXEC mode.

**mrinfo** [*host-name* | *host-address*] [*source-address* | *interface*]

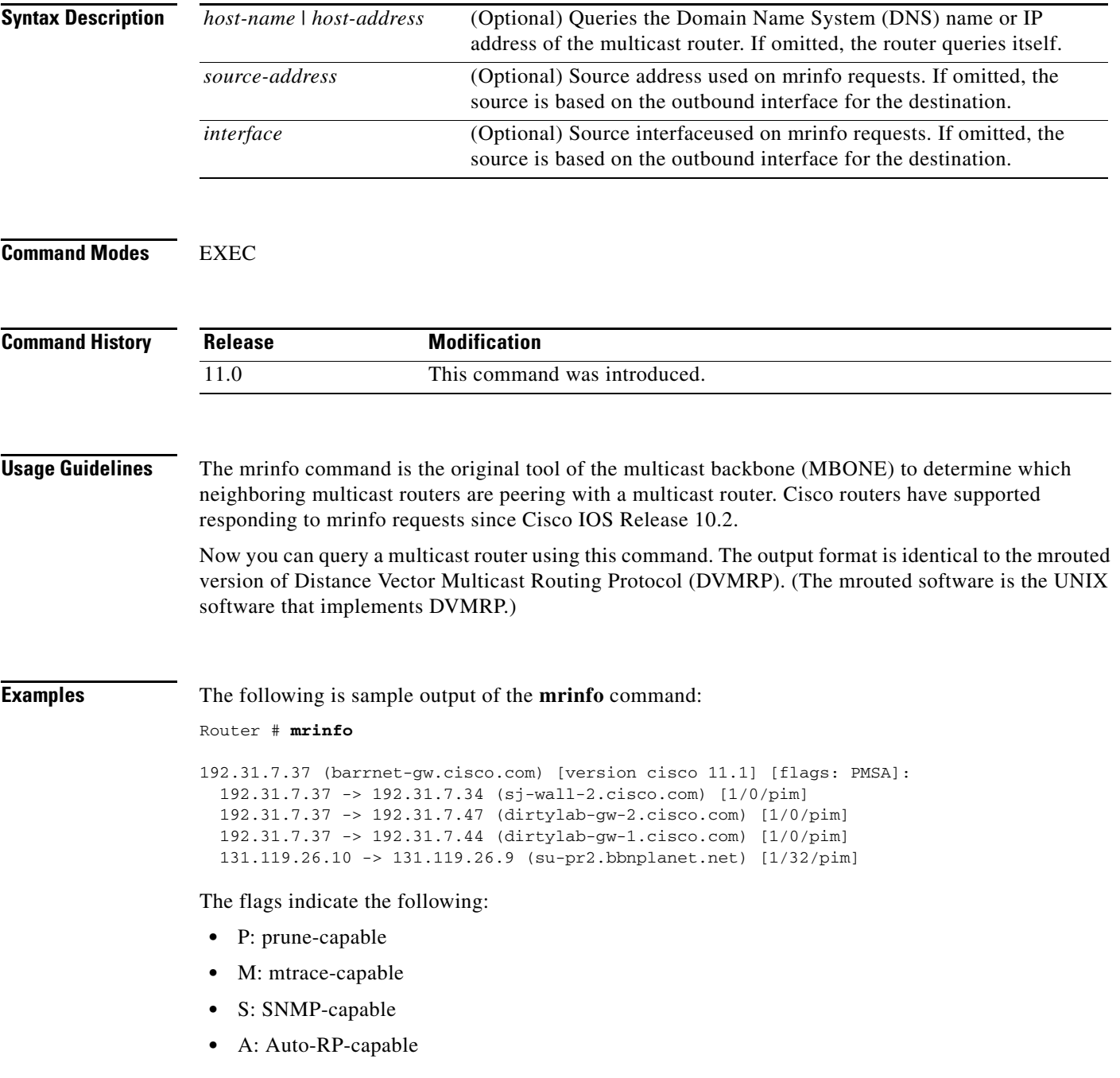

 $\mathsf I$ 

### **mrm**

To start or stop a Multicast Routing Monitor (MRM) test, use the **mrm** command in privileged EXEC mode.

**mrm** *test-name* {**start** | **stop**}

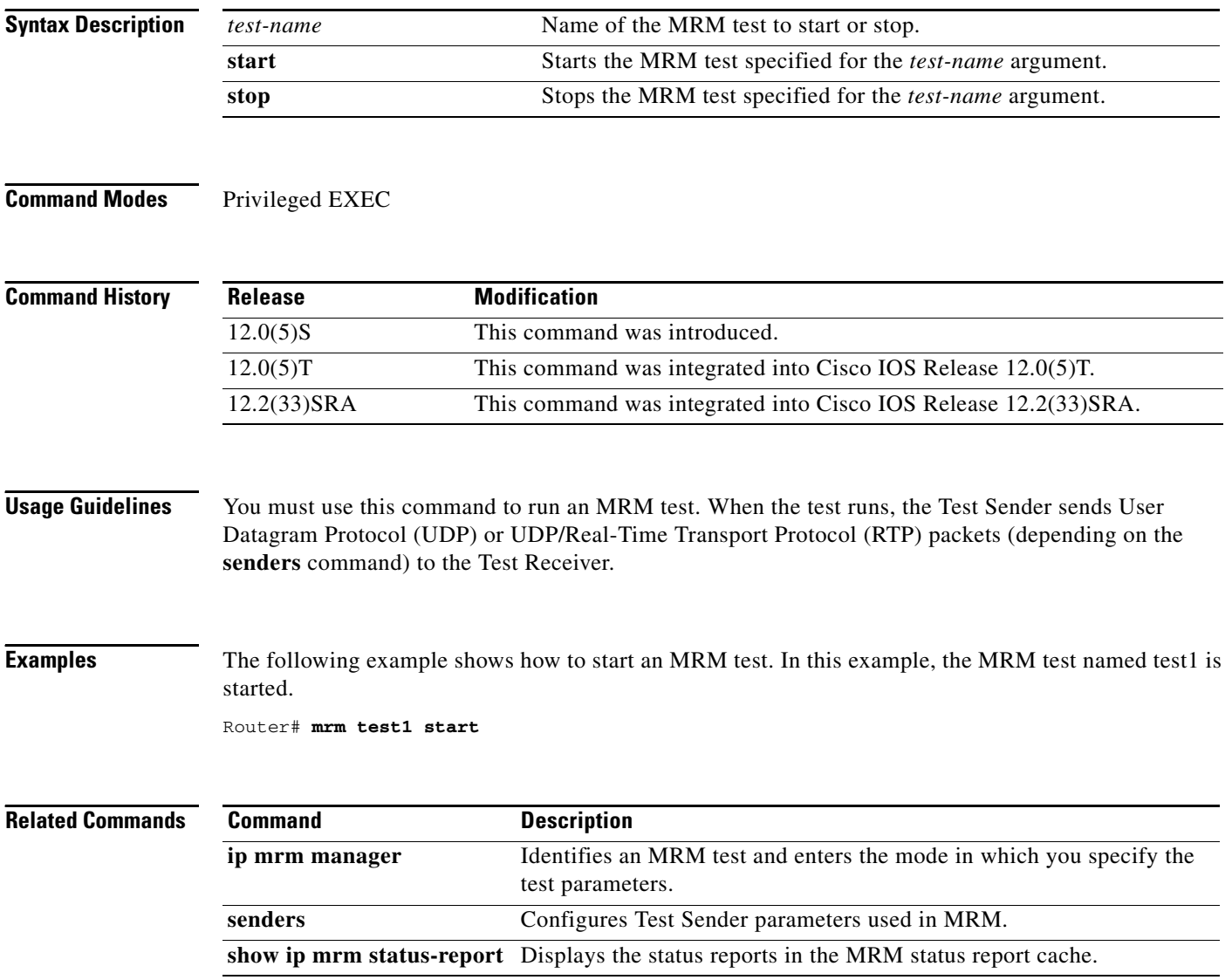

### <span id="page-10-0"></span>**mstat**

 $\mathbf{I}$ 

To display IP multicast packet rate and loss information, use the **mstat** command in user EXEC mode.

**mstat** {*source-name* | *source-address*} [*destination-name* | *destination-address*] [*group-name* | *group-address*]

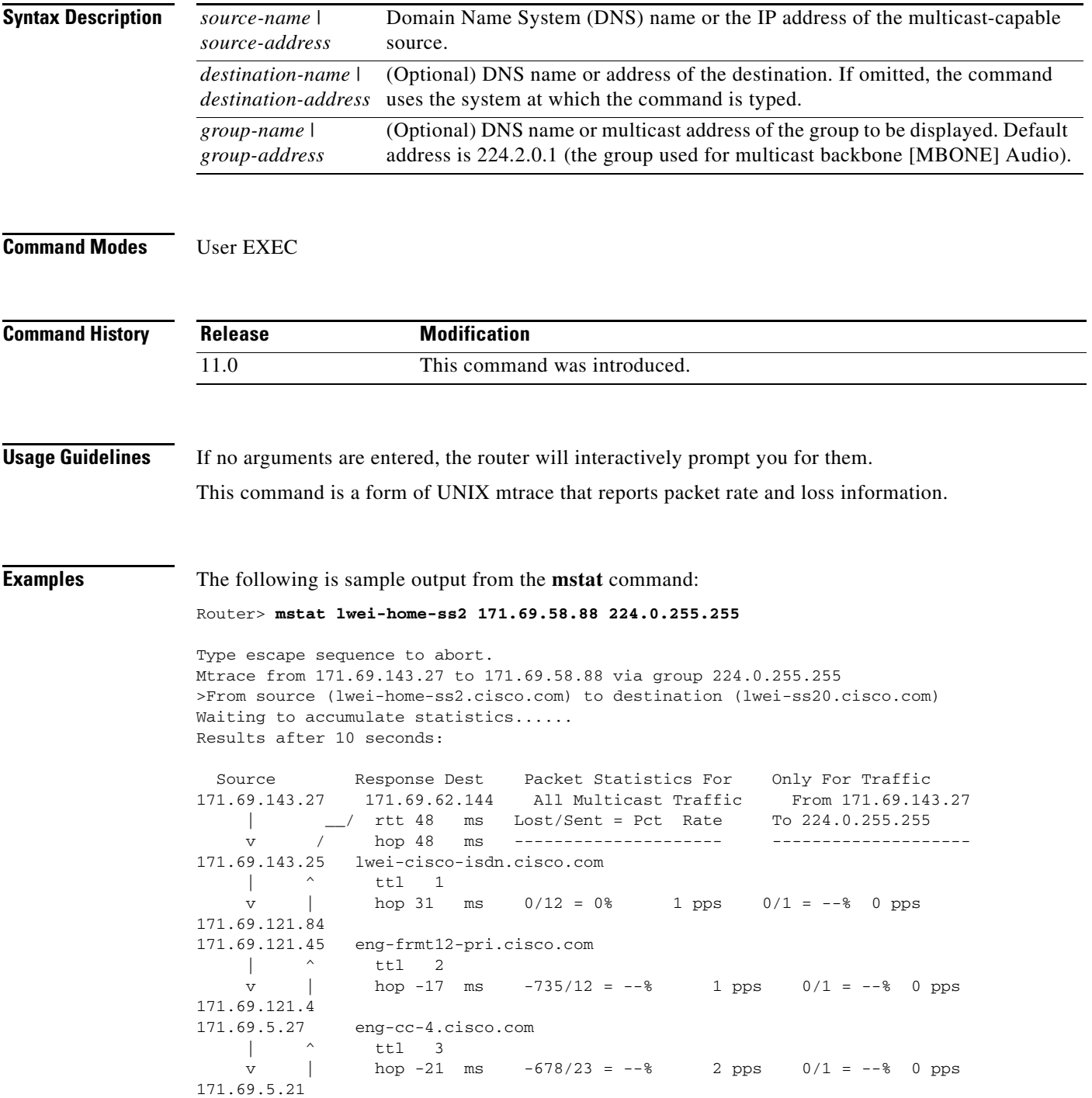

ן

```
171.69.62.130 eng-ios-2.cisco.com<br>
| ^ ttl 4<br>
v | hop 5 ms 605
              \text{ttl} 4
               hop 5 ms 605/639 = 95% 63 pps 1/1 = -8 0 pps
171.69.62.144 
171.69.58.65 eng-ios-f-5.cisco.com 
   \vert \_ ttl 5
v \vee hop 0 ms 4 0 pps 0 0 pps 171.69.58.88 171.69.62.144
             171.69.62.144
  Receiver Query Source
```
[Table 32](#page-11-0) describes the significant fields shown in the display.

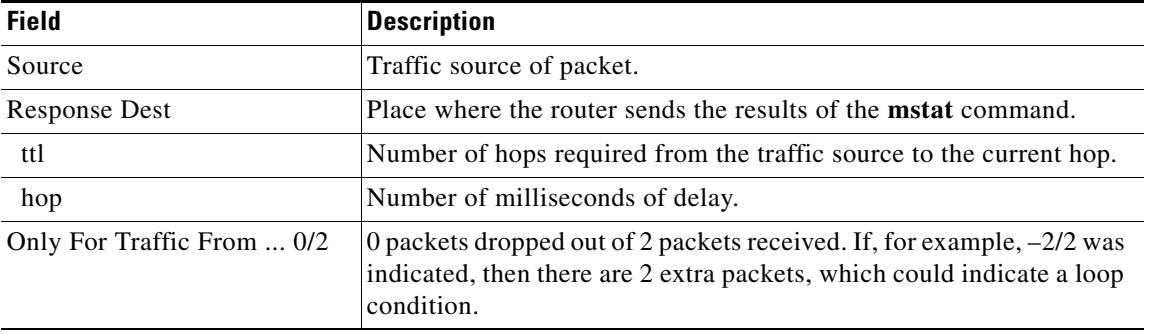

#### <span id="page-11-0"></span>*Table 32 mstat Field Descriptions*

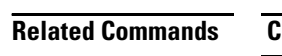

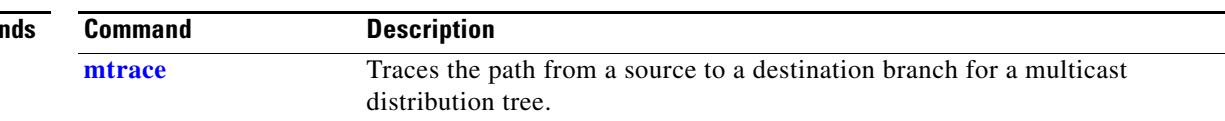

### <span id="page-12-0"></span>**mtrace**

 $\overline{\phantom{a}}$ 

To trace the path from a source to a destination branch for a multicast distribution tree, use the **mtrace** user command in EXEC mode.

**mtrace** {*source-name* | *source-address*} [*destination-name* | *destination-address*] [*group-name* | *group-address*]

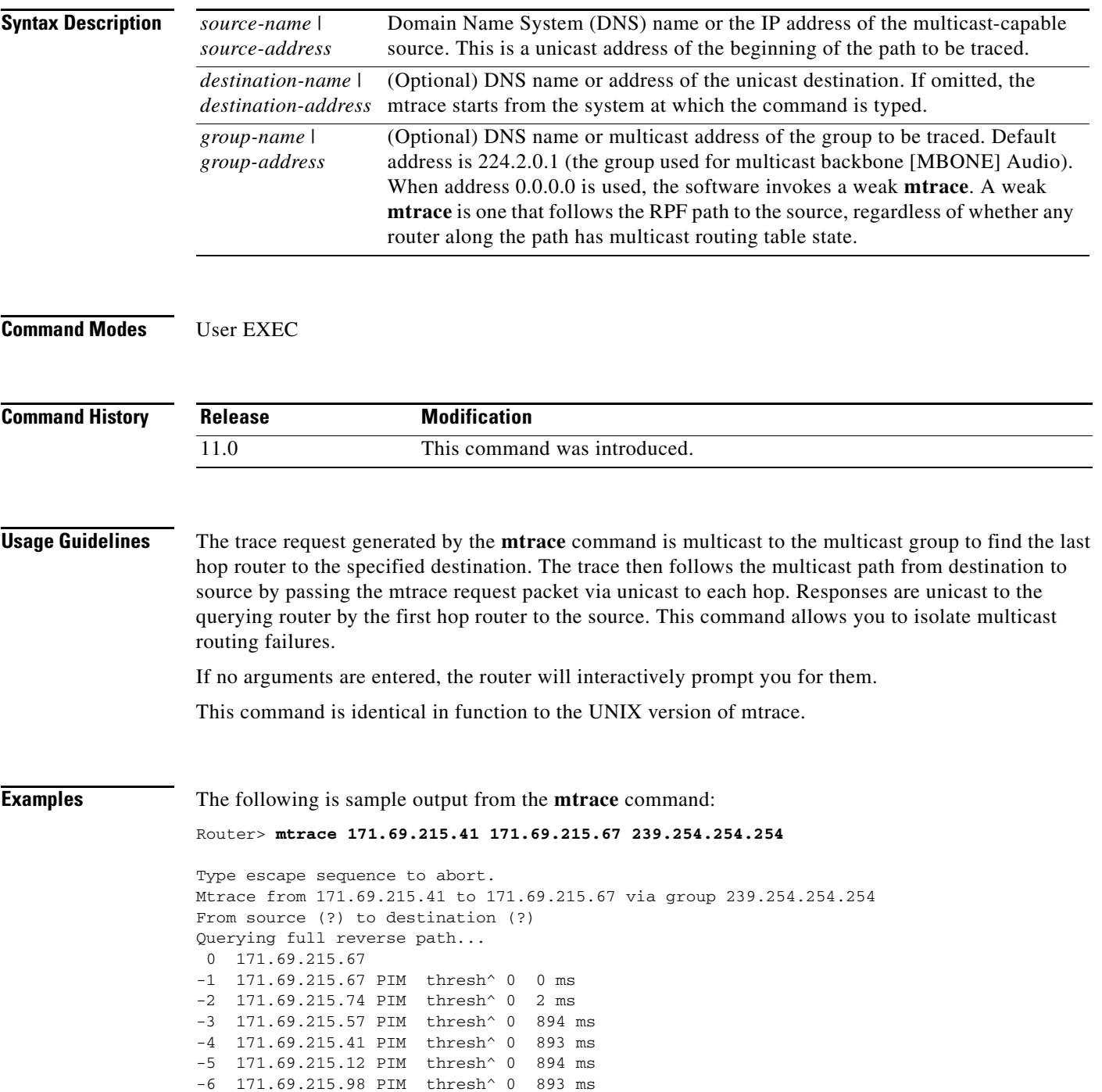

L

 $\mathsf I$ 

<span id="page-13-0"></span>**The Second Second** 

[Table 33](#page-13-0) describes the significant fields shown in the display.

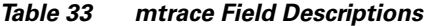

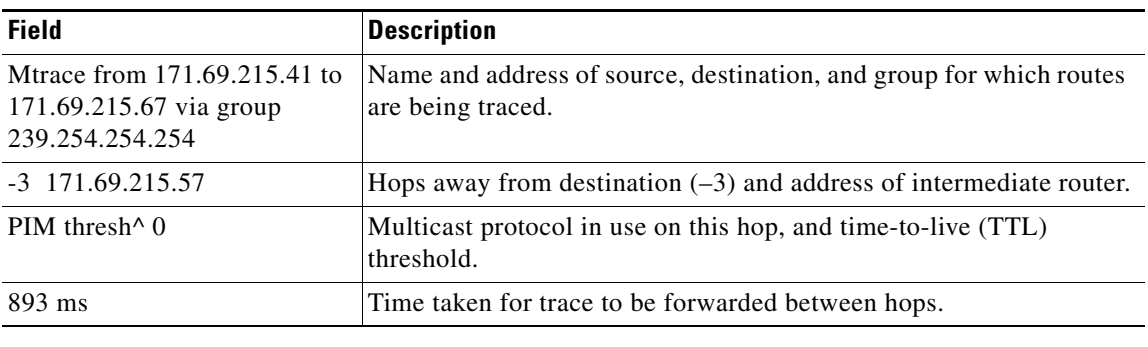

#### **Related Commands**

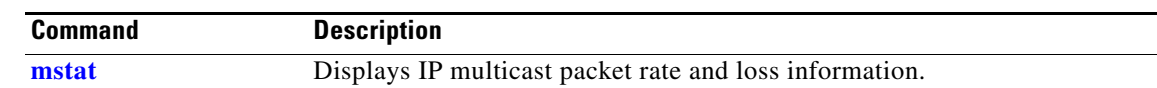

# **receivers**

 $\mathbf{I}$ 

 $\overline{\phantom{a}}$ 

To establish Test Receivers for Multicast Routing Monitor (MRM) tests or modify the parameters of Test Receivers, use the **receivers** command in MRM manager configuration mode. To restore the default values, use the **no** form of this command.

#### **Form of the Command to Establish Test Receivers**

**receivers** *access-list* **sender-list** *access-list* [*packet-delay*]

**no receivers** *access-list*

#### **Form of the Command to Modify the Parameters of Test Receivers**

**receivers** *access-list* [**window** *seconds*] [**report-delay** *seconds*] [**loss** *percentage*] [**no-join**] [**monitor** | **poll**]

**no receivers** *access-list*

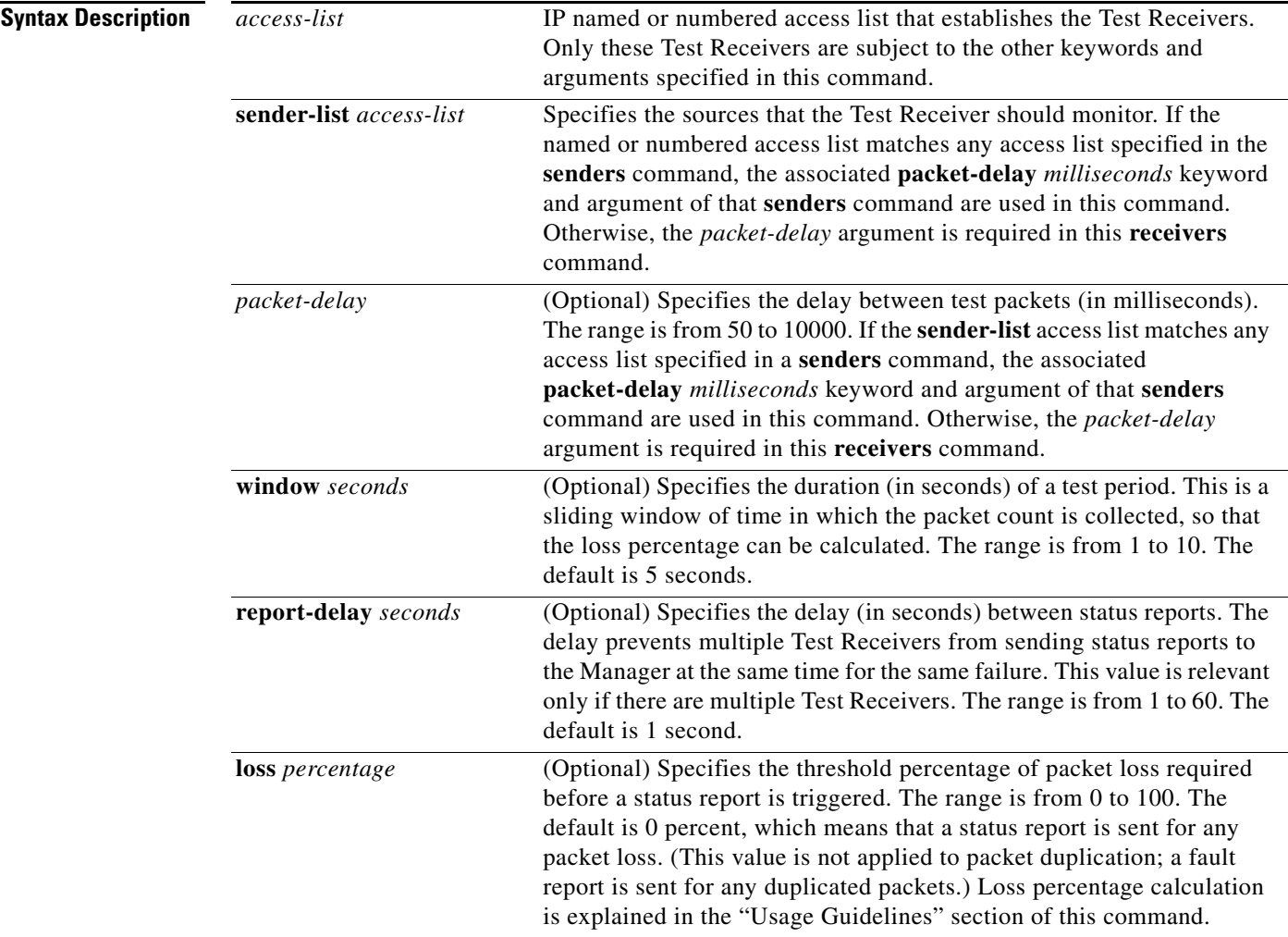

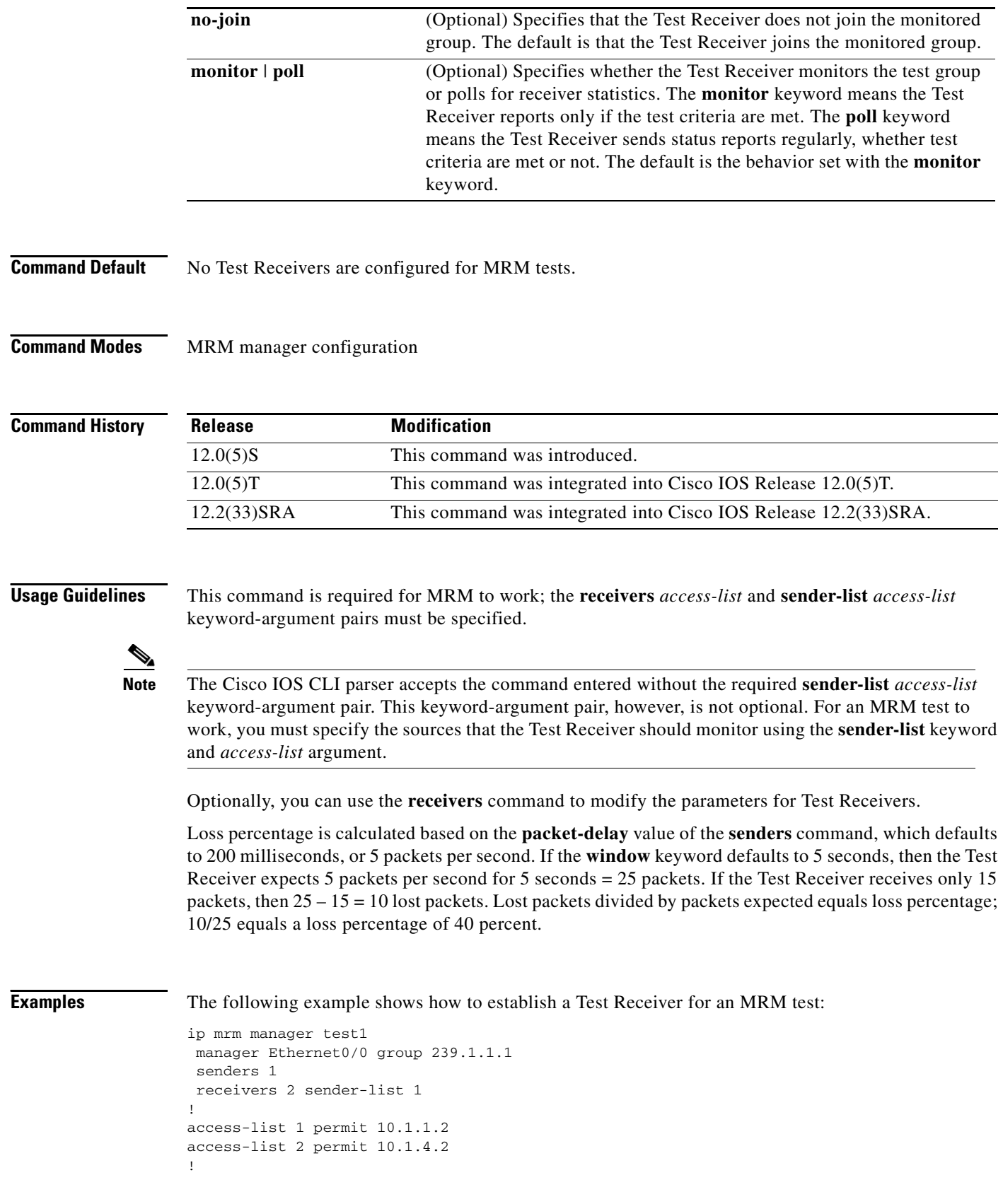

 $\mathbf{I}$ 

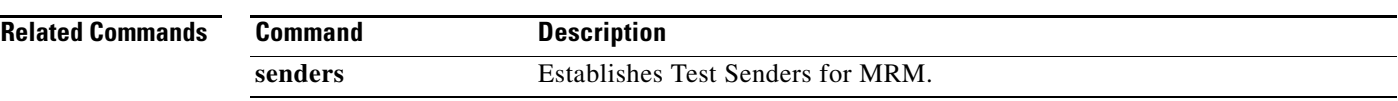

## **senders**

To configure Test Sender parameters used for a Multicast Routing Monitor (MRM) test, use the **senders**  command in MRM manager configuration mode. To restore the default settings, use the **no** form of this command.

**senders** *access-list* [**packet-delay** *milliseconds*] [**rtp** | **udp**] [**target-only** | **all-multicasts** | **all-test-senders**] [*proxy-src*]

**no senders** *access-list*

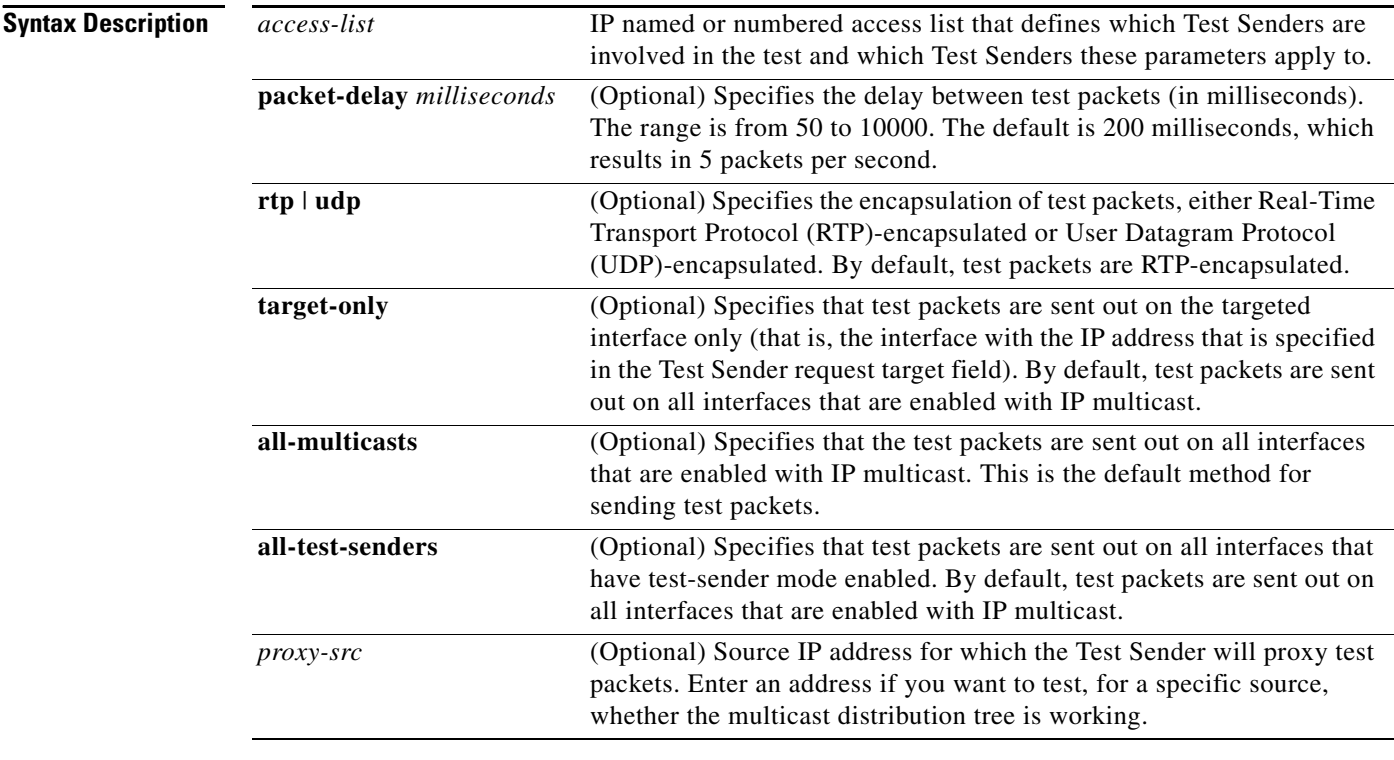

#### **Command Default** No test senders are configured to be involved in MRM tests.

#### **Command Modes** MRM manager configuration

**Command History Release Modification** 12.0(5)S This command was introduced. 12.0(5)T This command was integrated into Cisco IOS Release 12.0(5)T. 12.2(33)SRA This command was integrated into Cisco IOS Release 12.2(33)SRA.

 $\overline{\phantom{a}}$ 

**The College** 

### **Usage Guidelines** Use this command to specify which Test Senders are involved in the test and are affected by these parameters.

### **Examples** The following example shows how to configure a Test Sender for an MRM test: ip mrm manager test1 manager Ethernet0/0 group 239.1.1.1 senders 1 receivers 2 sender-list 1 ! access-list 1 permit 10.1.1.2 access-list 2 permit 10.1.4.2

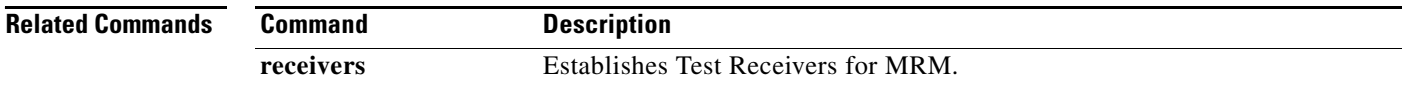

# **show ip mrm interface**

To display Multicast Routing Monitor (MRM) information related to interfaces, use the **show ip mrm interface** command in user EXEC or privileged EXEC mode.

**show ip mrm interface** [*type number*]

<span id="page-19-0"></span>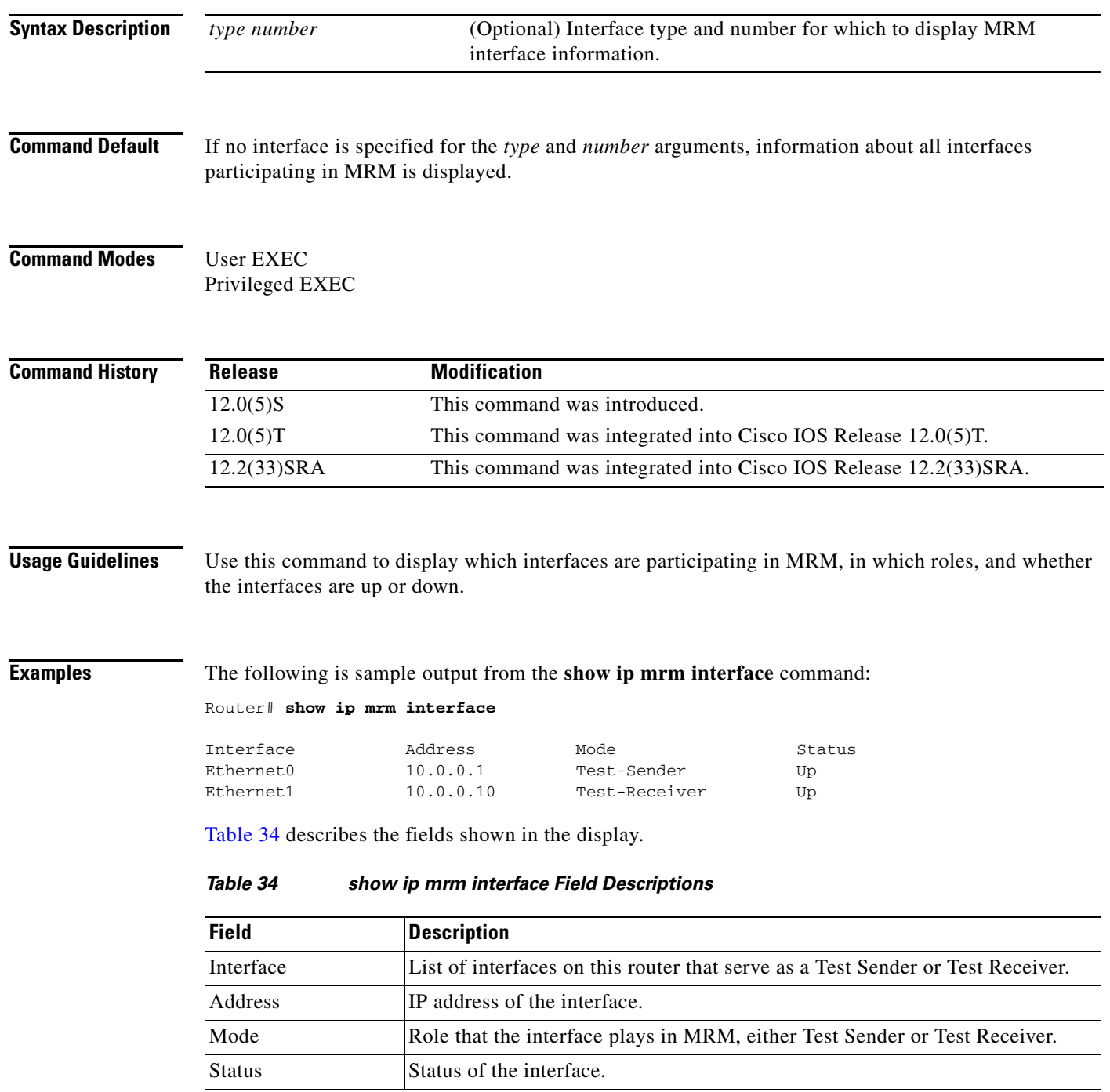

 $\mathbf I$ 

 $\mathbf{I}$ 

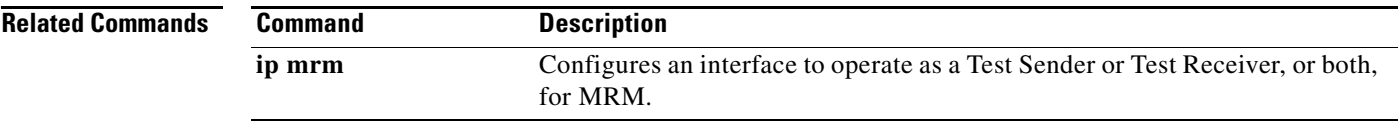

 $\mathbf I$ 

# **show ip mrm manager**

To display information about a Multicast Routing Monitor (MRM) test, use the **show ip mrm manager**  command in user EXEC or privileged EXEC mode.

**show ip mrm manager** [*test-name*]

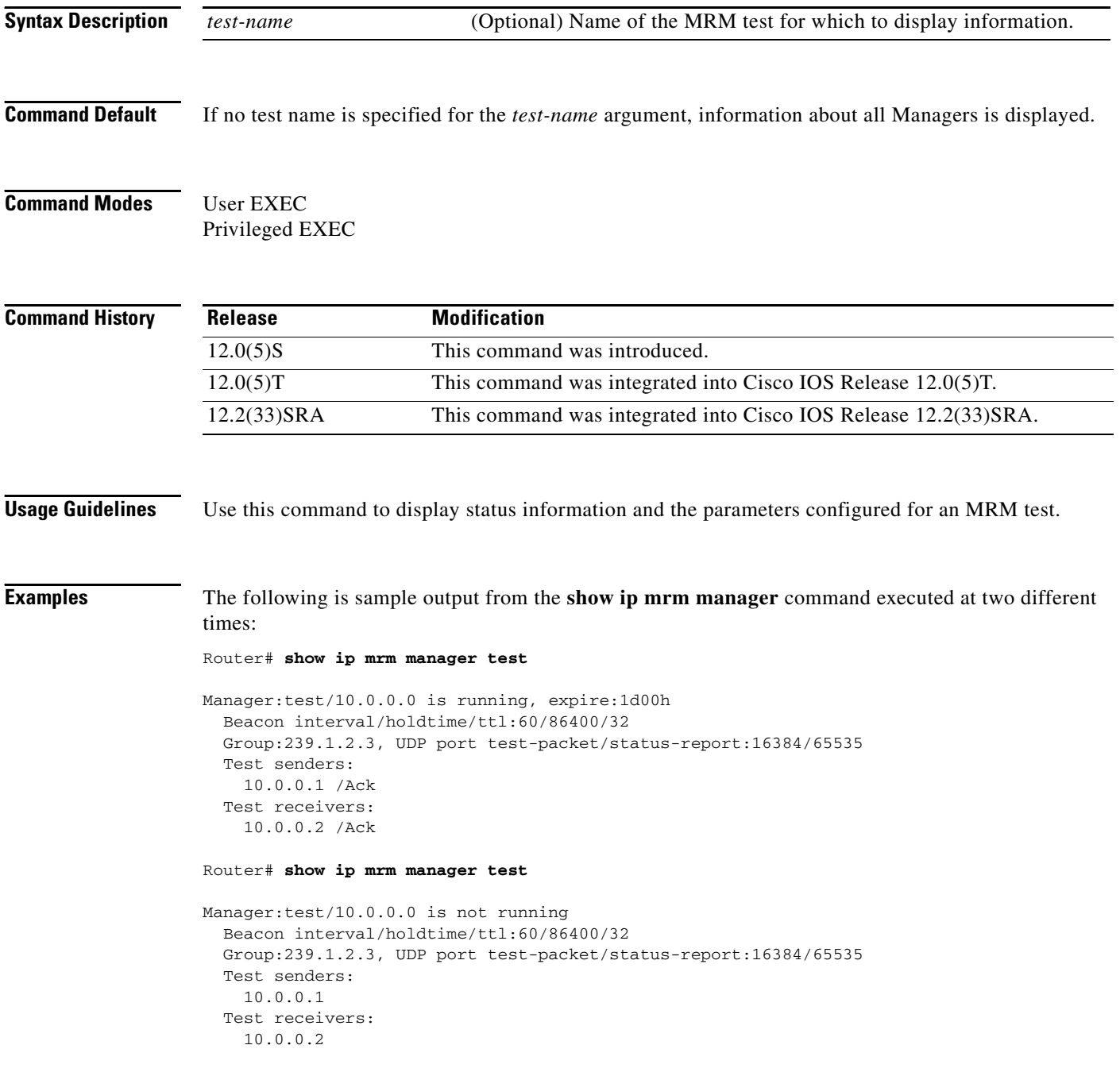

[Table 35](#page-22-0) describes the fields shown in the display.

 $\mathbf{I}$ 

<span id="page-22-0"></span>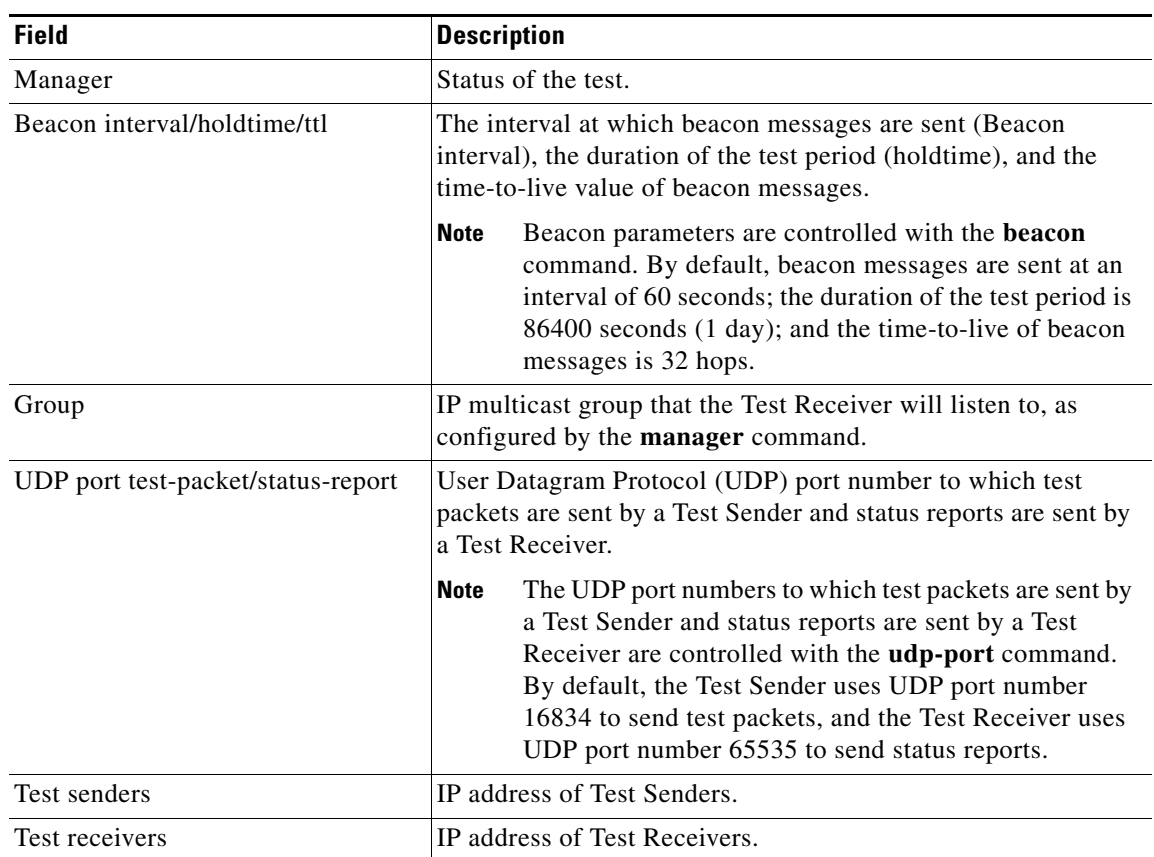

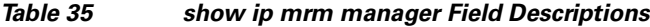

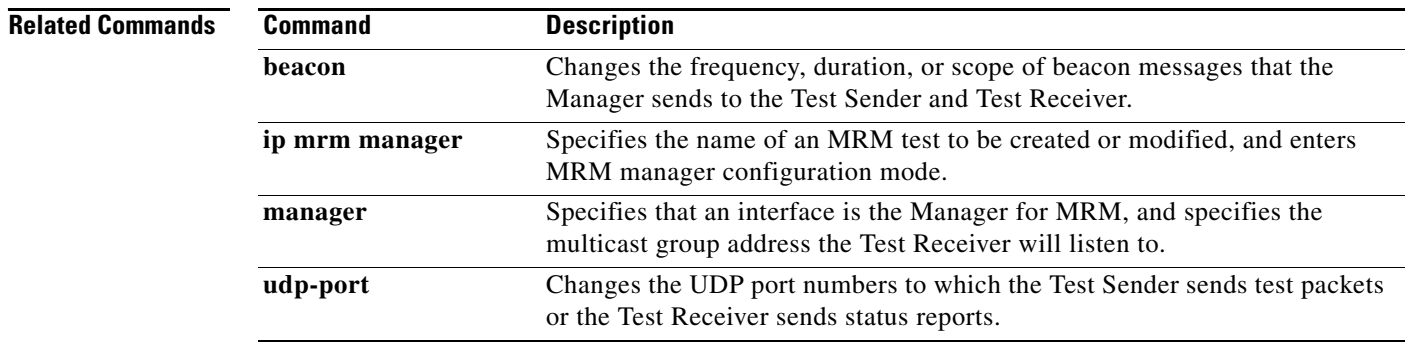

ן

# **show ip mrm status-report**

To display the status reports in the Multicast Routing Monitor (MRM) status report cache, use the **show ip mrm status-report** command in user EXEC or privileged EXEC mode.

**show ip mrm status-report** [*ip-address*]

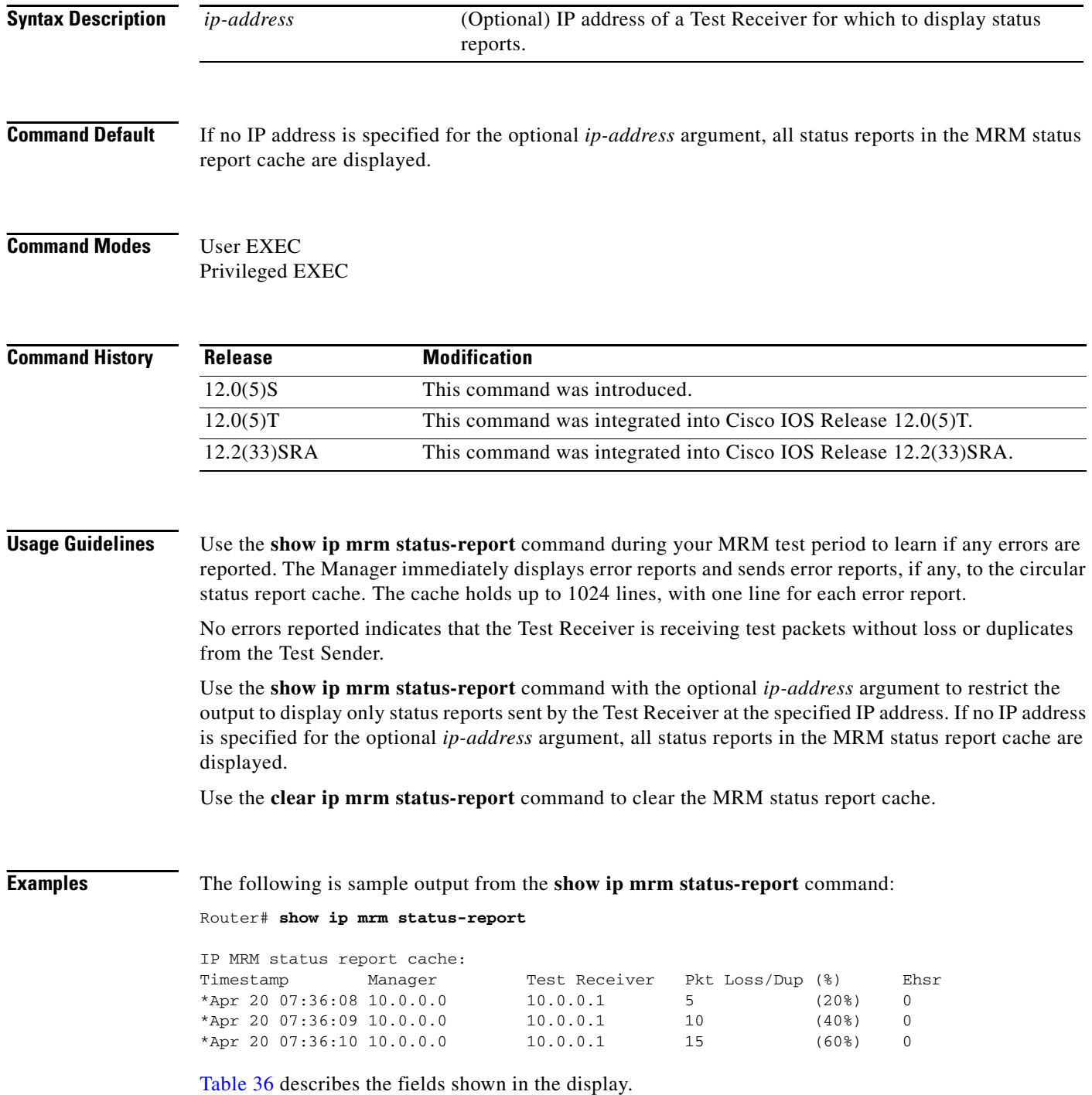

<span id="page-24-0"></span>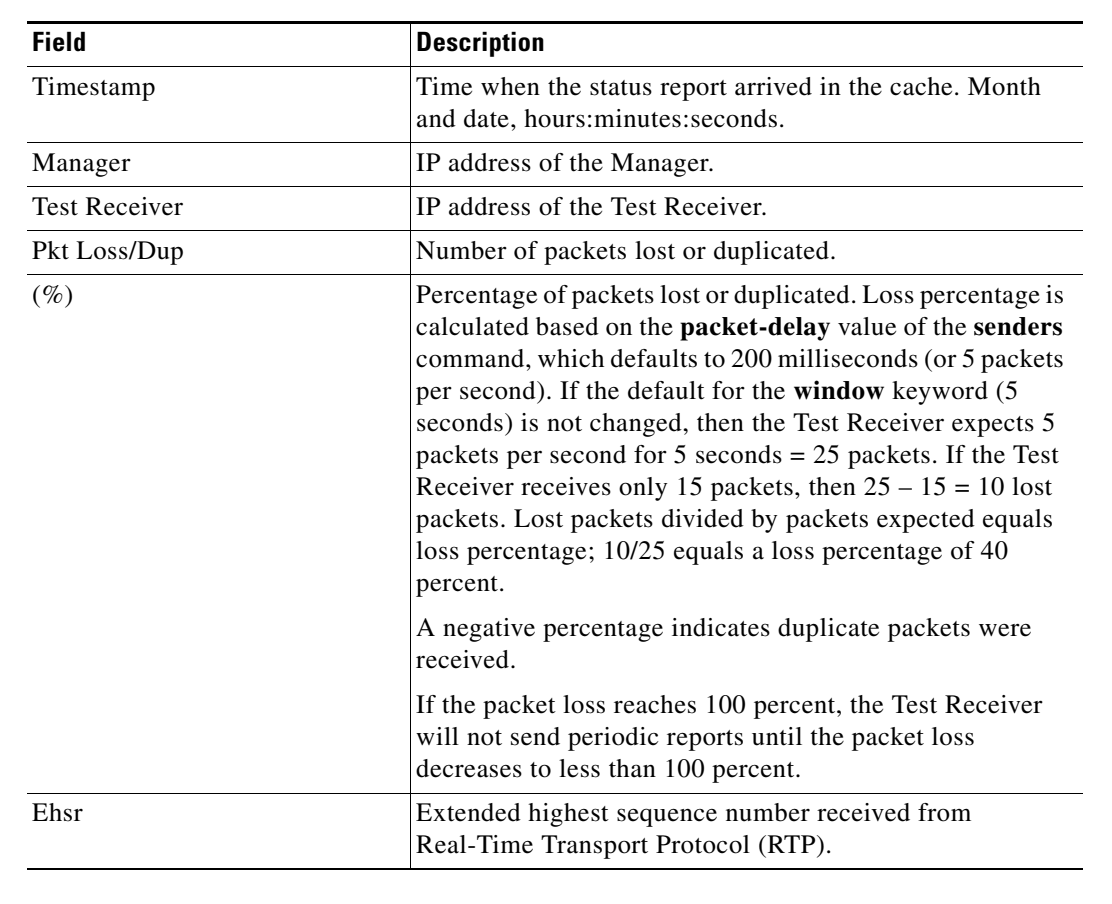

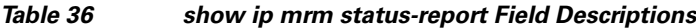

**Related Commands**

 $\mathbf{I}$ 

**Command Description clear ip mrm status-report** Clears the MRM status report cache.

# **udp-port**

To change the User Datagram Protocol (UDP) port numbers to which a Test Sender sends test packets or a Test Receiver sends status reports during Multicast Routing Monitor (MRM) tests, use the **udp-port**  command in MRM manager configuration mode. To restore the default settings, use the **no** form of this command.

**udp-port** [**test-packet** *port-number*] [**status-report** *port-number*]

**no udp-port**

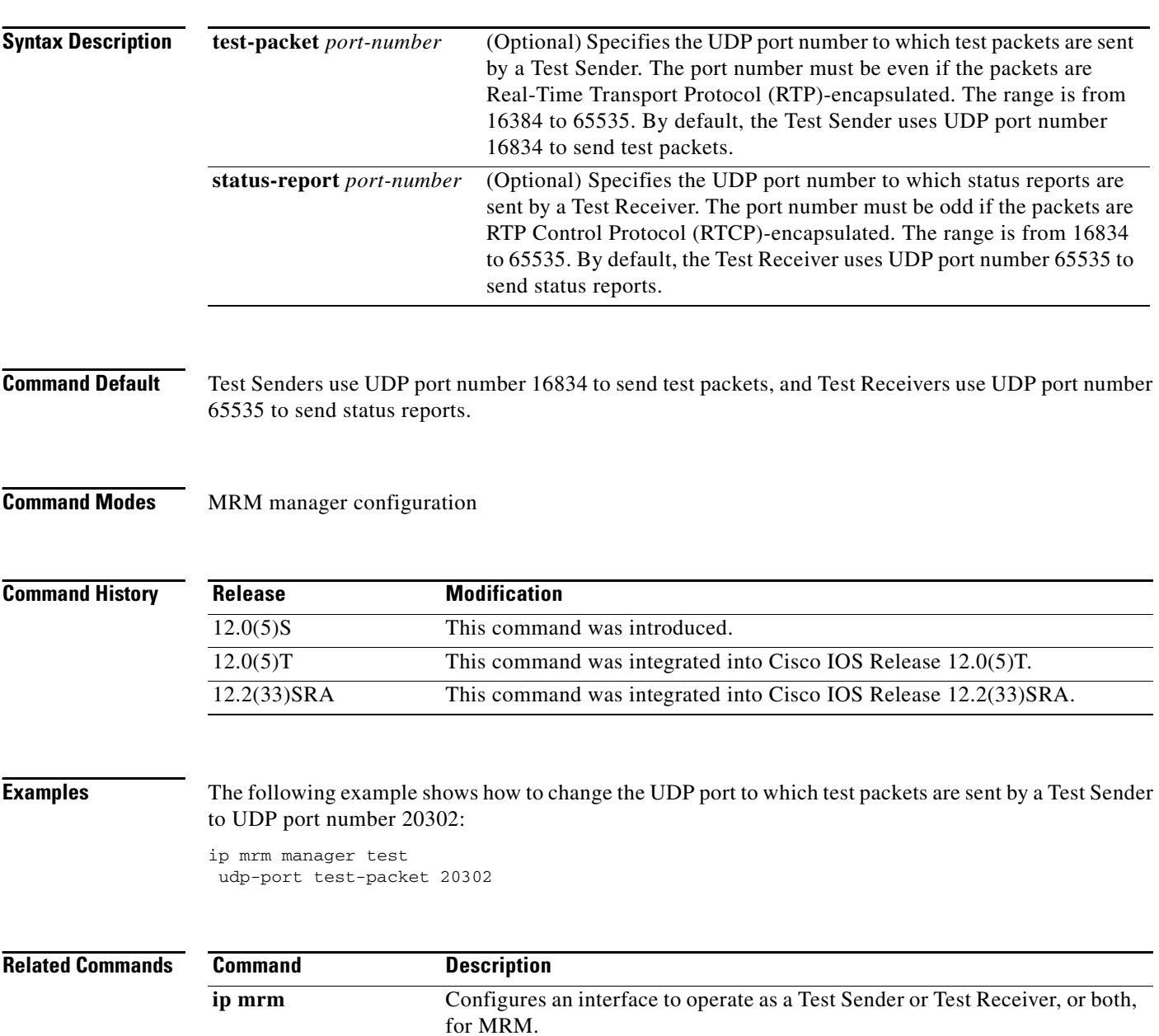